## **FINALIZAÇÃO DE ORDENS DE INDISPONIBILIDADES PENDENTES NA CNIB**

O acesso à Central Nacional de Indisponibilidade de Bens (CNIB) é realizado no sítio [https://www.indisponibilidade.org.br,](https://www.indisponibilidade.org.br/) por meio da opção "Autenticação com Certificado Digital".

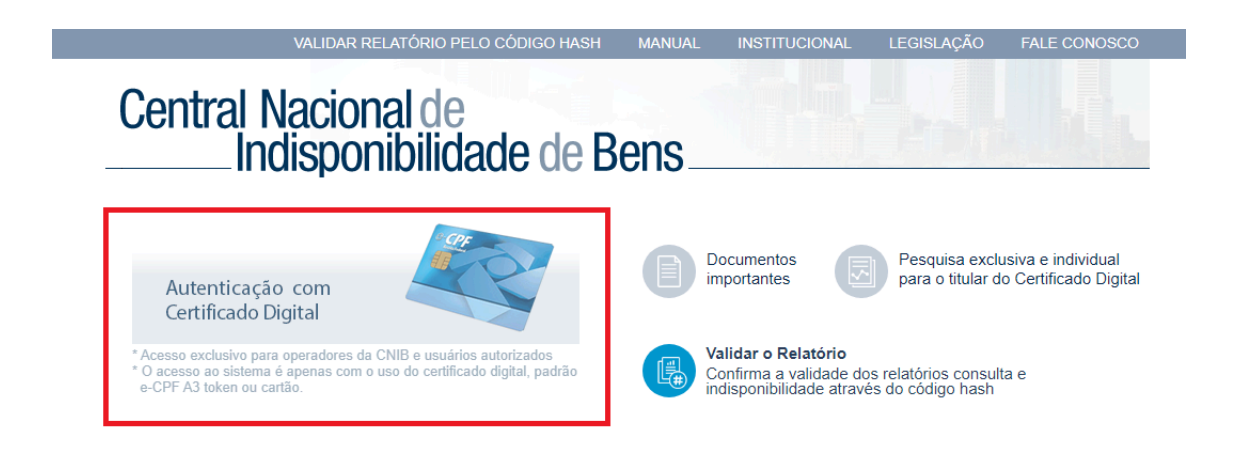

OBSERVAÇÃO: as informações sobre acesso e cadastramento de usuários estão disponíveis na Intranet [\(https://intranet.trt2.jus.br/sistemas-pje/execucao/convenios/cnib-central-nacional](https://intranet.trt2.jus.br/sistemas-pje/execucao/convenios/cnib-central-nacional-de-indisponibilidade-de-bens)[de-indisponibilidade-de-bens\)](https://intranet.trt2.jus.br/sistemas-pje/execucao/convenios/cnib-central-nacional-de-indisponibilidade-de-bens).

Após a autenticação do usuário, acesse o menu "ORDENS" e, em seguida, selecione a opção "APROVAÇÃO".

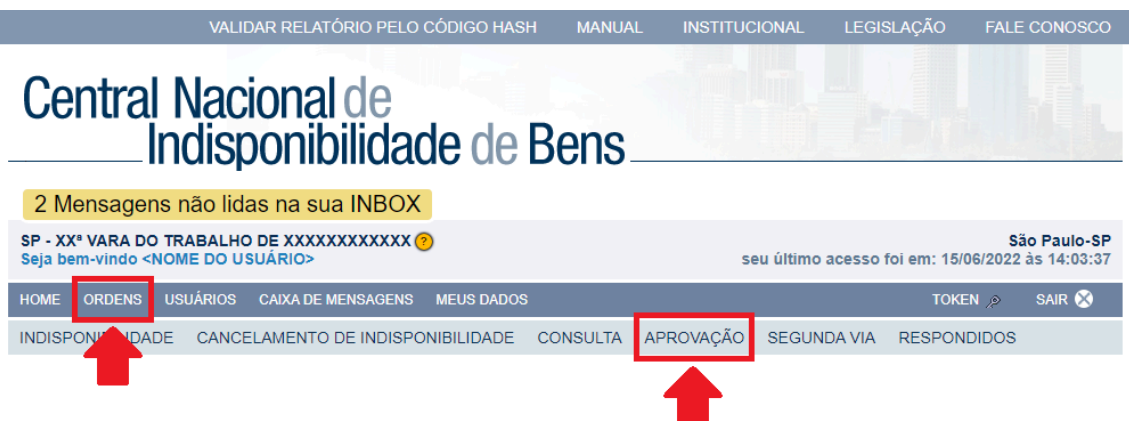

Será exibida a listagem das ordens pendentes. Selecione as ordens que deseja finalizar e a respectiva opção (REPROVAR ou APROVAR).

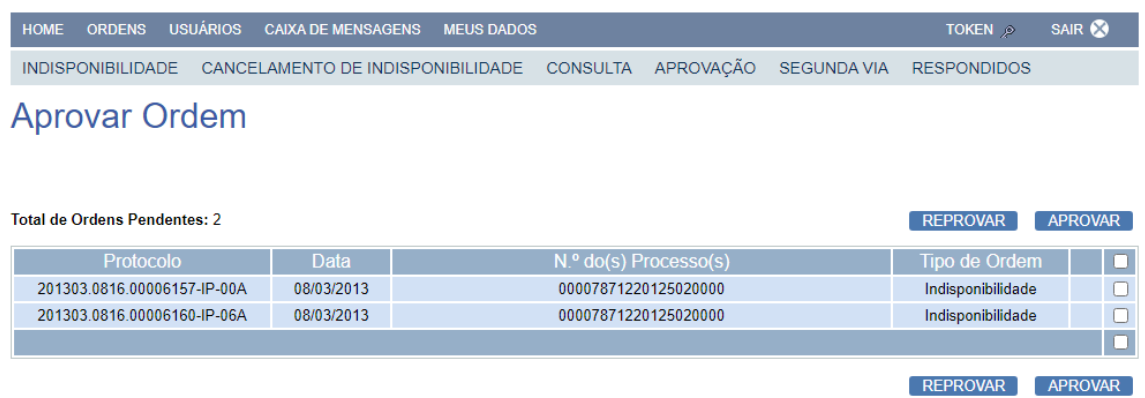

IMPORTANTE: a aprovação/reprovação de uma ordem de indisponibilidade que esteja pendente somente pode ser realizada por usuário com perfil de MAGISTRADO (todas as ordens da Secretaria) ou ASSESSOR MASTER (apenas as ordens cadastradas pelo próprio Assessor Master).

O Manual de utilização do sistema CNIB pode ser consultado na íntegra por meio do endereço <https://www.indisponibilidade.org.br/downloads/manual-judiciario.pdf>